#### **Как правильно заполнять бланки ЕГЭ**

#### **Общие рекомендации и типичные ошибки**

Заполнение бланка ЕГЭ кажется простой задачей. Но можно потерять ценные баллы, если внести ответы неправильно.

Персональные данные выпускника и задания первой части проверяет компьютер. Неверно написанная буква или цифра, лишняя запятая или тире могут испортить общий результат, даже если ответ правильный. Поэтому лучше заранее изучить требования к заполнению бланков и потренироваться вписывать ответы и свои данные.

В материале расскажем, как заполнять бланки ЕГЭ и что будет, если допустить в них ошибку.

### **Как выглядит комплект бланков**

Правила заполнения бланков регулируются [специальным письмом Рособрнадзора.](https://obrnadzor.gov.ru/wp-content/uploads/2023/02/10.-pravila-zapolneniya-blankov-ege-v-2023-godu.pdf) В нем прописаны все нюансы: от названий и кодов предметов до заполнения иероглифов в ЕГЭ по китайскому языку. Порядок проведения единого госэкзамена [опубликован на](https://obrnadzor.gov.ru/gia/gia-11/kak-uchastvovat-v-gia-11/) сайте [Рособрнадзора.](https://obrnadzor.gov.ru/gia/gia-11/kak-uchastvovat-v-gia-11/) Но это теория, на практике все проходит так.

В аудитории каждый участник получает экзаменационные материалы, их печатают на месте. Выпускнику выдают:

- 1. КИМ контрольно-измерительные материалы, то есть сами задания экзамена.
- 2. Бланк регистрации для личных данных участника и сведений о предмете.
- 3. Бланк ответов № 1 для заданий с кратким ответом.
- 4. Бланк ответов № 2 для заданий с развернутым ответом, два листа. Дополнительные бланки выдают по просьбе выпускника, если оригинальные заполнены целиком.
- 5. Контрольный лист с информацией о номере бланка регистрации и номере КИМ. В письме Рособрнадзора нет образца, но обычно это белый лист с двумя рядами чисел. По нему сверяют номера штрихкодов и КИМ.

На каждом бланке напечатаны штрихкоды и QR-коды комплекта — старайтесь не оставлять на них пометок или пятен от чернил, иначе компьютер не свяжет бумаги между собой. Организаторы также дают участникам черновики со штампом образовательной организации, в которой проходит экзамен.

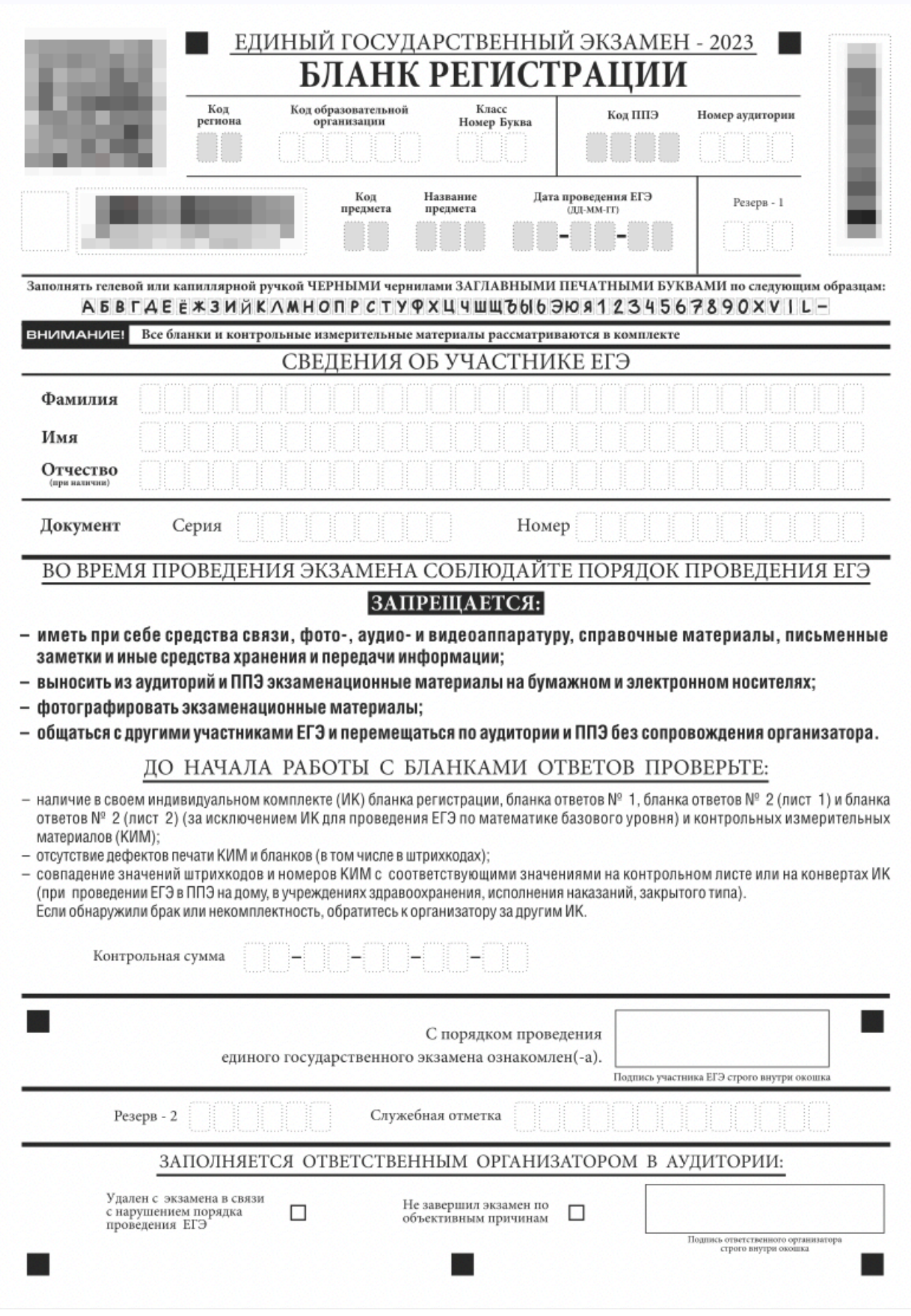

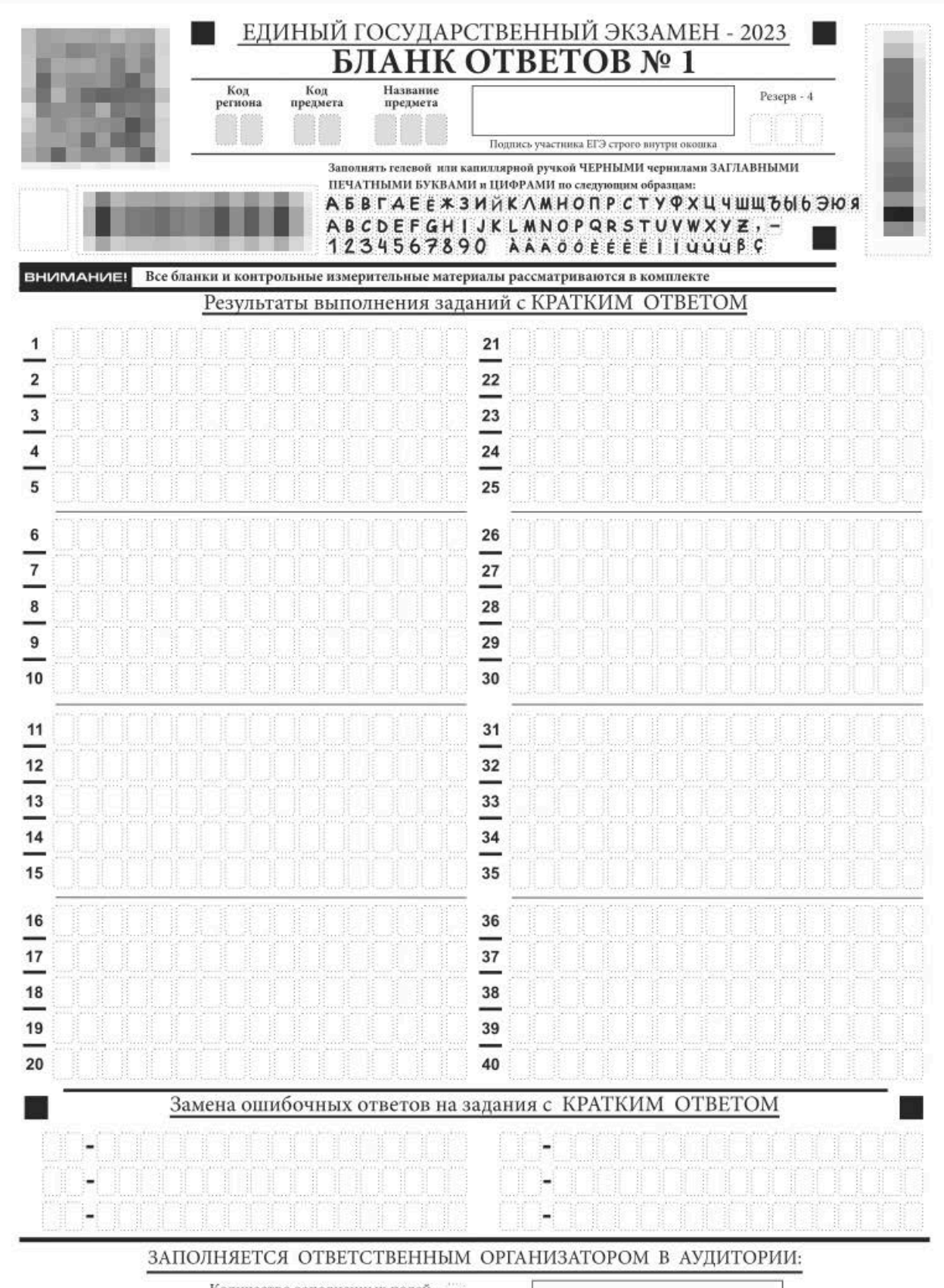

Количество заполненных полей «Замена ошибочных ответов»

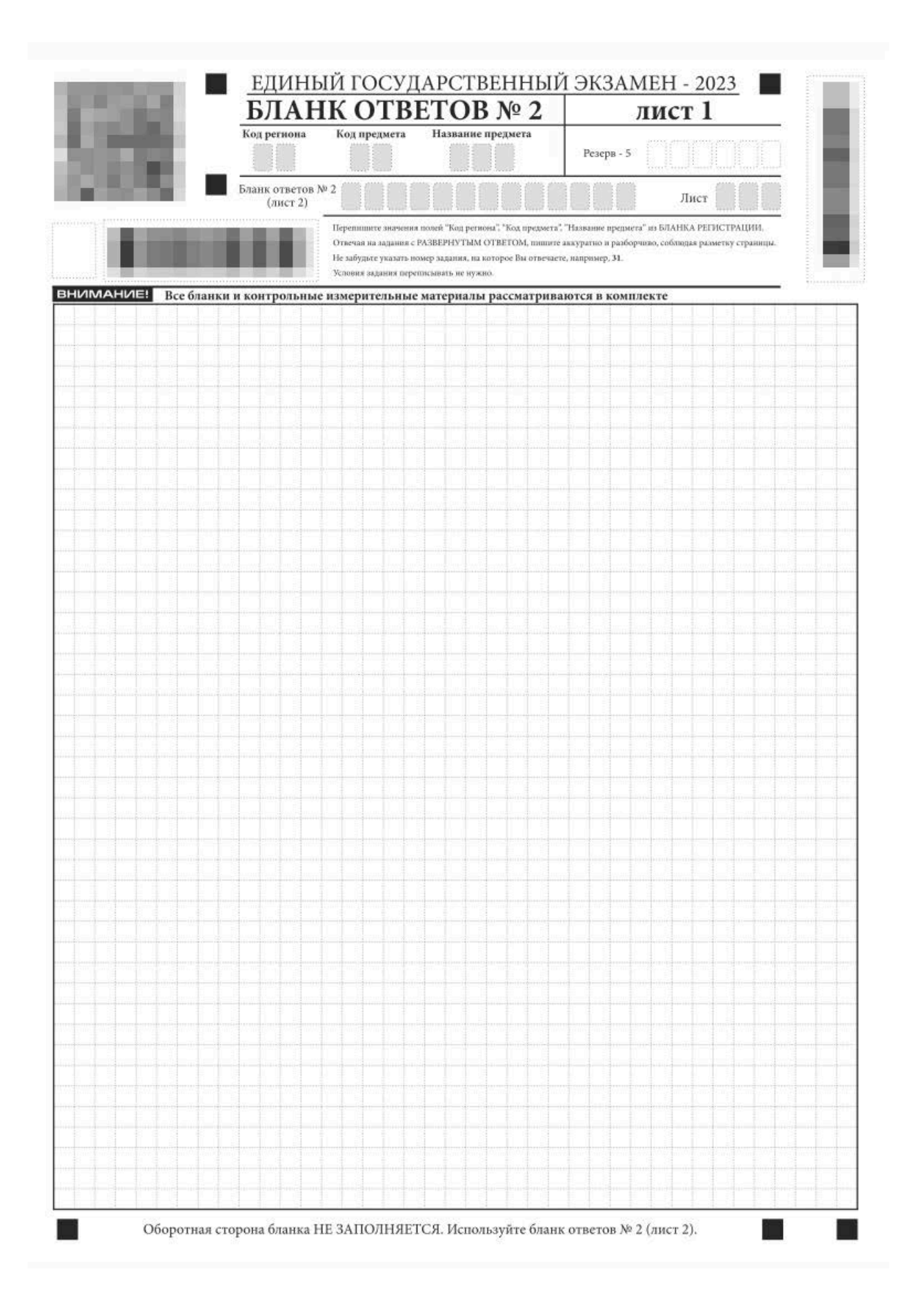

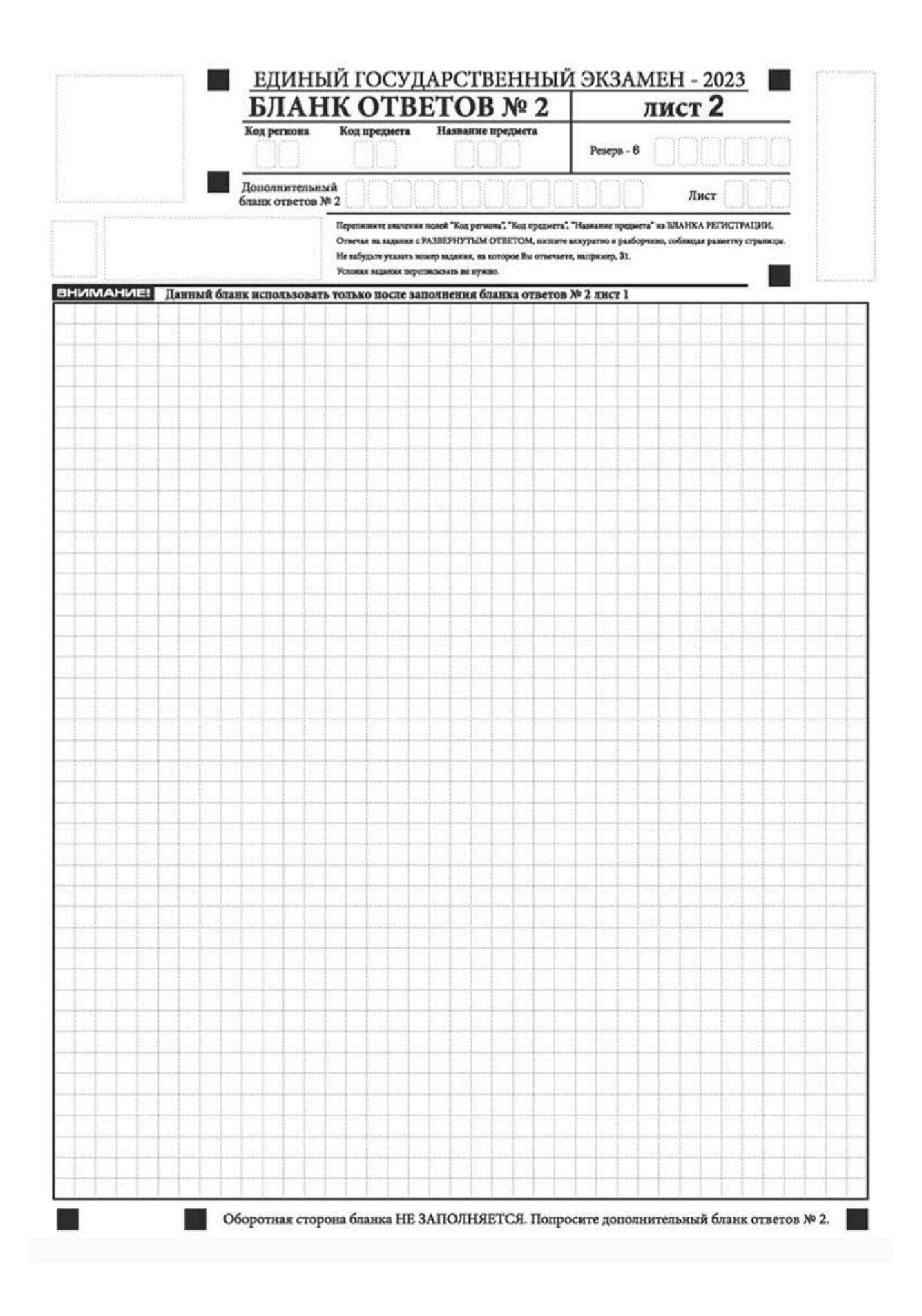

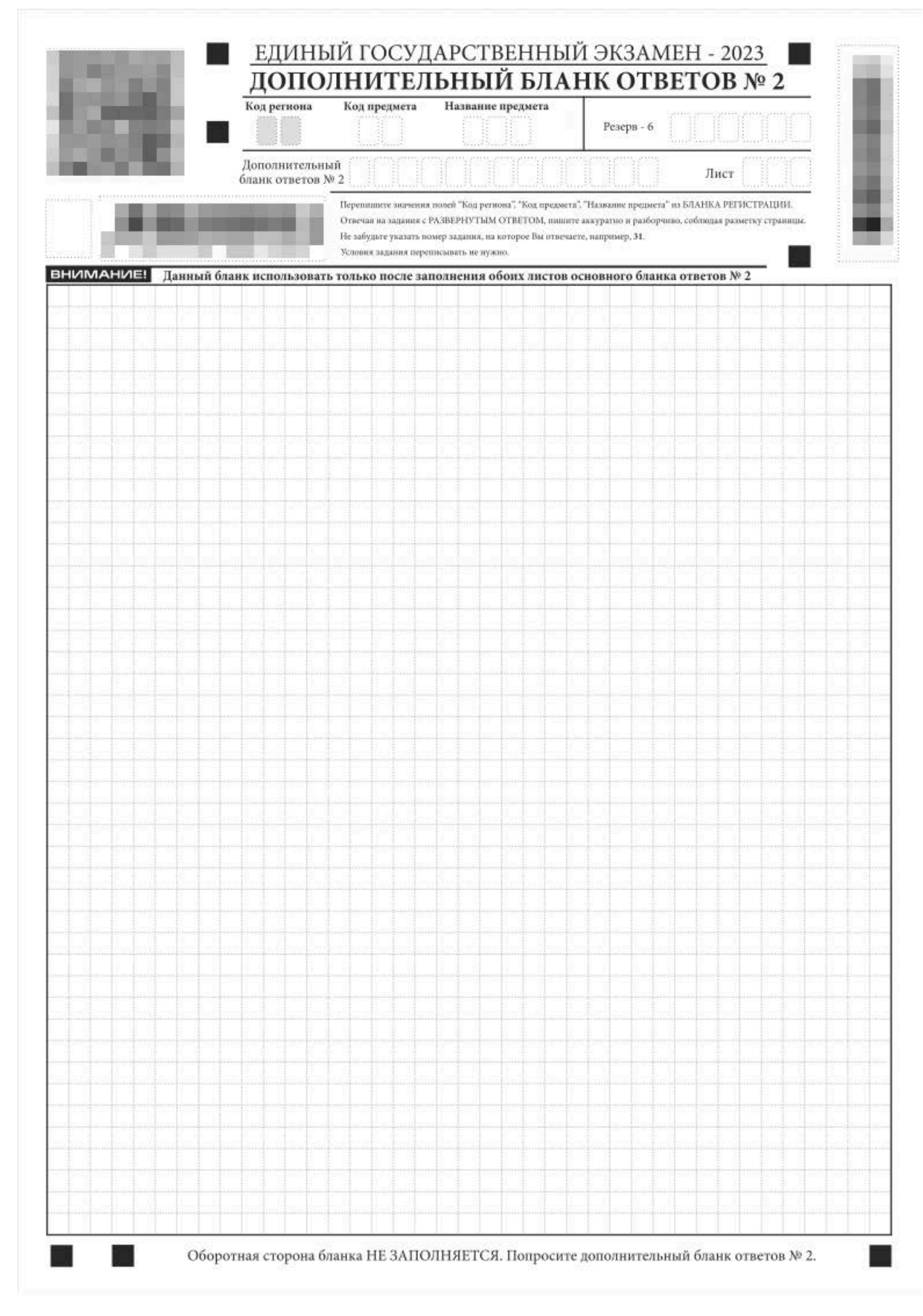

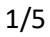

Бланк регистрации. Источник: [obrnadzor.gov.ru](https://obrnadzor.gov.ru/wp-content/uploads/2023/02/10.-pravila-zapolneniya-blankov-ege-v-2023-godu.pdf)

### **Как заполнять бланк регистрации**

Бланк регистрации включает в себя сведения об участнике ЕГЭ: фамилию, имя, отчество, номер паспорта. Все поля необходимо заполнять заглавными печатными буквами, гелевой или капиллярной черной ручкой. Информацию считывает компьютер, поэтому пишите четко.

В верхней части бланка участник самостоятельно заполняет поля «Код образовательной организации», «Класс» и «Номер аудитории». Организаторы заранее прописывают их на доске в кабинете или диктуют.

В графе «Сведения об участнике» сдающий пишет свои фамилию, имя и отчество — именно в таком порядке. В поле ниже — серию и номер паспорта. В средней части бланка есть памятка: чего нельзя делать на экзамене и как проверить свой комплект участника.

Ознакомившись с правилами, распишитесь в окошке нижней части бланка. Там же находятся служебные поля — их заполняют организаторы, если участника удалили с экзамена или если работа не выполнена по объективным причинам, например ученику стало плохо.

Удалить могут за разговоры, фотографирование материалов — [все причины опубликованы](https://obrnadzor.gov.ru/gia/gia-11/kak-uchastvovat-v-gia-11/)  на [сайте Рособрнадзора](https://obrnadzor.gov.ru/gia/gia-11/kak-uchastvovat-v-gia-11/)

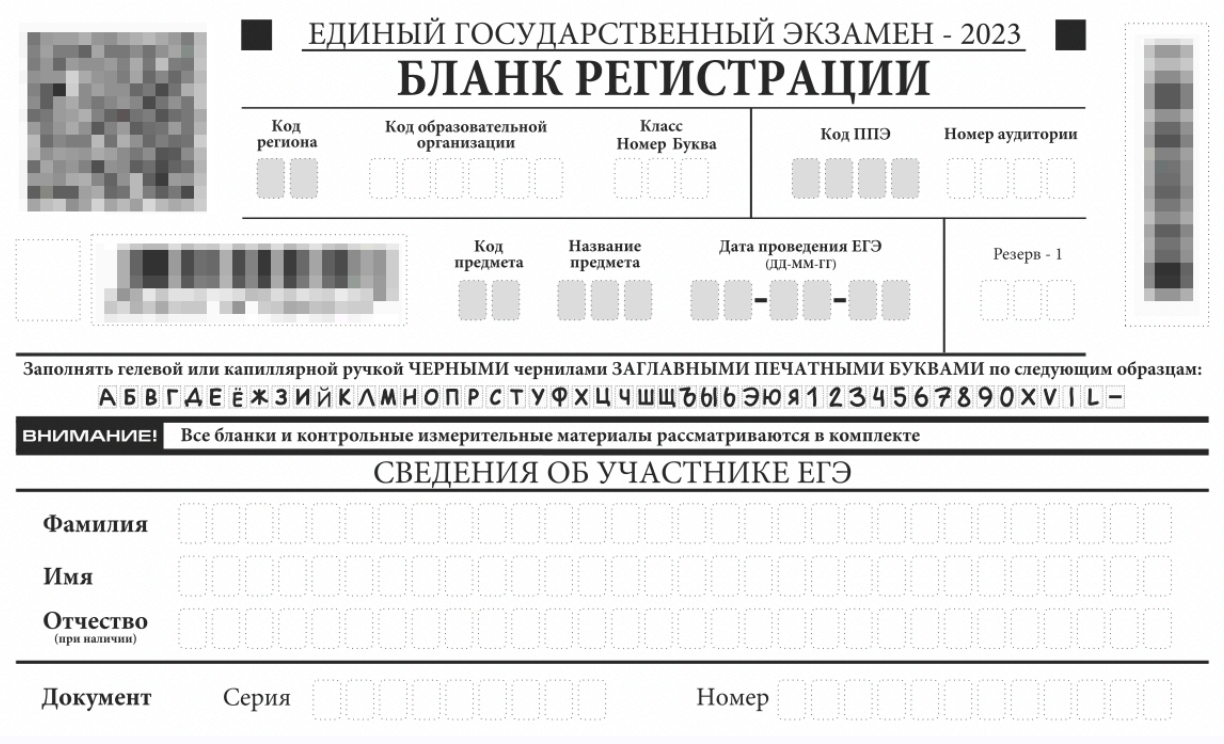

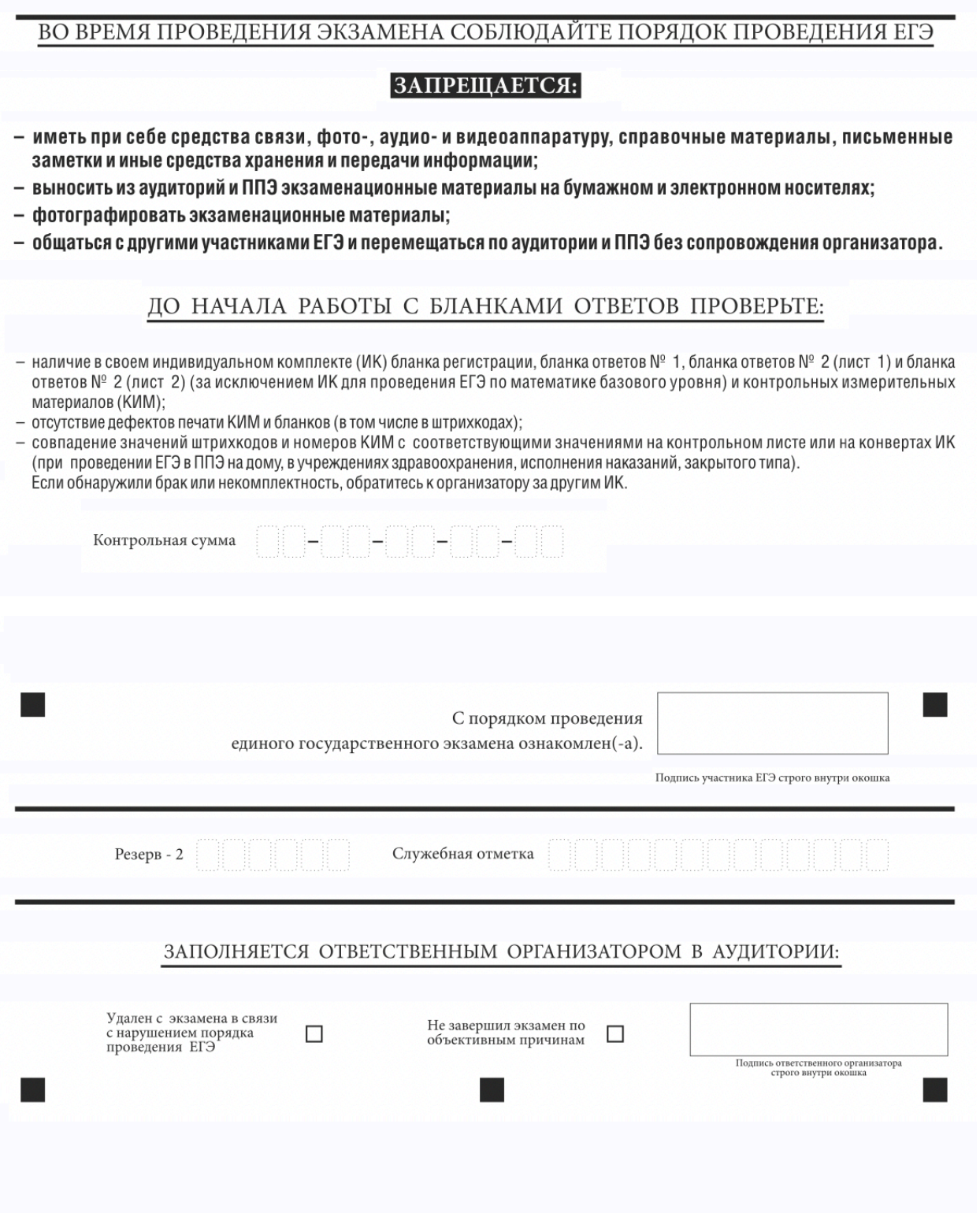

1/3

Клетки, отмеченные серым цветом, обычно заполняются автоматически. Код образовательной организации не обязательно состоит из шести знаков — может быть и короче. Код ППЭ тоже может содержать меньше четырех знаков. Источник: obrnadz[or.gov.ru](https://obrnadzor.gov.ru/wp-content/uploads/2023/02/10.-pravila-zapolneniya-blankov-ege-v-2023-godu.pdf)

Поля, которые нужно заполнить на бланке регистрации:

1. Код образовательной организации, в которой учится выпускник. Обычно он написан на доске. Если кода нет — спросите у организатора.

- 2. Класс номер и буква, номер и цифра: 11А, 11 1.
- 3. Номер аудитории.
- 4. Фамилия, имя, отчество.
- 5. Паспортные данные.

Все остальное — код и название предмета, клетки с названием «Резерв» — заполнять не надо.

# **Как заполнять бланк ответов № 1**

**Общие правила.** Перед тем как заполнять бланк № 1, подпишите его в специальном поле. Чаще всего поля «Код региона», «Код предмета», «Название предмета» предзаполнены, а клетки «Резерв-4» и «Резерв-5» должны остаться пустыми. Если же бланк напечатан не в аудитории, заполнить клетки придется от руки и по указаниям организаторов, но это бывает редко.

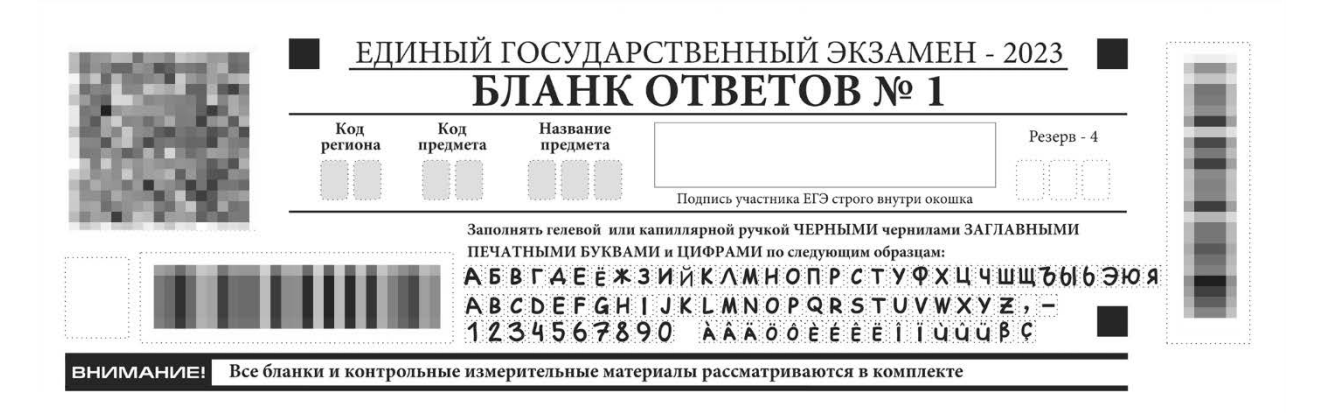

В верхней части бланка ответов № 1 участнику нужно заполнить только поле с подписью. Источник: [obrnadzor.gov.ru](https://obrnadzor.gov.ru/wp-content/uploads/2023/02/10.-pravila-zapolneniya-blankov-ege-v-2023-godu.pdf)

Средняя часть используется для записи кратких ответов на задания. Слова, цифры и другие символы должны быть только печатными — по примеру в верхней части бланка.

Ответы переносите по формулировке задания в КИМе: в ней могут просить «записать цифры в порядке возрастания» или «округлить ответ до целого числа». Также обращайте внимание на род, лицо, число и падеж.

Помните: компьютер может не считать необычный почерк.

В средней части бланка № 1 результаты заносятся справа от номера задания, с первой клетки: один символ — одна клеточка. Запятые, тире и минусы также вписываются в отдельную клетку. Если слов несколько, вносите их без пропуска: пустых ячеек между ними быть не должно.

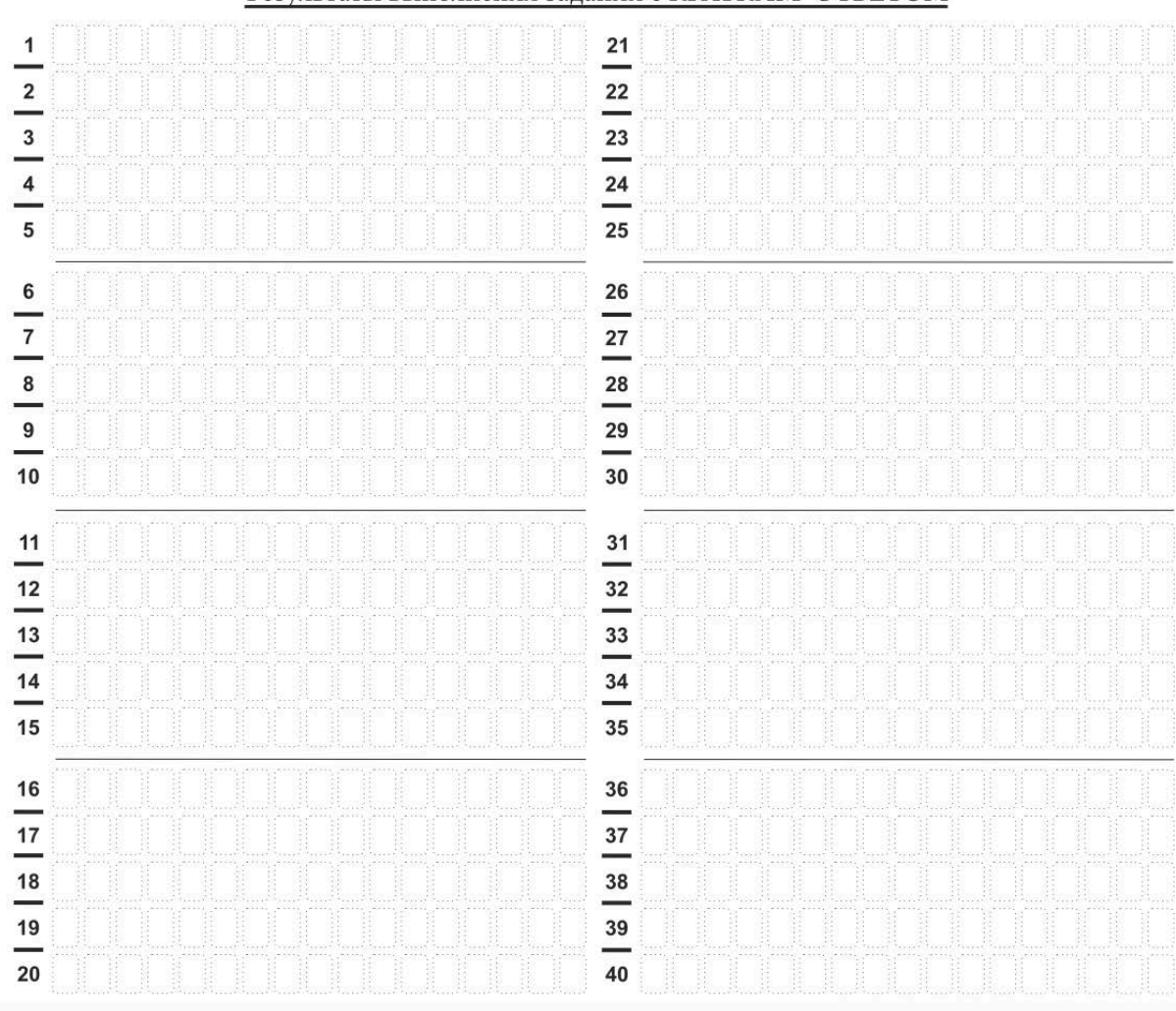

Результаты выполнения заланий с КРАТКИМ ОТВЕТОМ

Основная часть бланка — для некоторых предметов, например для географии, в строках будет стоять напоминание «Ответ на этот вопрос заполняется в бланке ответов № 2». Источник: [obrnadzor.gov.ru](https://obrnadzor.gov.ru/wp-content/uploads/2023/02/10.-pravila-zapolneniya-blankov-ege-v-2023-godu.pdf)

7 Тип 7 № 383 1

В одном из выделенных ниже слов допущена ошибка в образовании формы слова. Исправьте ошибку и запишите слово правильно.

много ОБЛАКОВ пара БОТИНОК хорошо ПРОПОВЕДОВАЕТ ПОЕЗЖАЙ к бабушке с ДВУМЯСТАМИ бойцами

Ответ:

В варианте по русскому языку просят не только выписать слово из задания, но и сделать это правильно: ответ будет не «проповедовает», а «проповедует». Источник: rus-[ege.sdamgia.ru](https://rus-ege.sdamgia.ru/test?id=34731198)

**Особенности записи ответов по математике.** В бланк можно вносить только целые числа или конечные десятичные дроби. Последние записывайте по клеткам: каждая цифра в отдельной, запятая тоже в отдельной.

Обыкновенные дроби, формулы или выражения вносить нельзя. Единицы измерения — градусы, проценты, метры, тонны — указывать не нужно. Задания, подразумевающие ответ в виде последовательности цифр, вписываются без запятых, точек и пробелов — никаких разделительных символов и пустых клеток быть не должно.

**Иностранные языки.** Записывайте диакритические знаки и иероглифы в одну клетку с буквой, отдельно надстрочные и подстрочные знаки выписывать не нужно.

**Другие предметы.** На ЕГЭ по информатике печатают только бланк регистрации, а ответы ученики вносят на компьютере. Для остальных экзаменов — от русского до физики — действуют общие правила, которые мы описали выше.

**В случае ошибки.** Внесите верный ответ в графу «Замена ошибочных ответов на задания с кратким ответом» в нижней части бланка № 1. Слева, в первых двух клеточках, укажите номер задания — числа от 1 до 9 вписываются в первую клетку, вторая остается пустой. В поле после тире необходимо указать исправленный ответ на указанное задание. При этом в основной части ничего зачеркивать не нужно.

Если в поле «Замена ошибочных ответов» участник заполнит только клеточку с номером задания, но забудет внести новый ответ, система не засчитает ответ. Если же участник ошибся с номером задания, нужно его зачеркнуть и заново заполнить соседнее поле. Так же нужно действовать, если вы ошиблись в поле для ошибочных ответов.

Помните: машина засчитывает последний ответ. Если вы написали верный ответ в основном поле, а потом заменили его, зачтется второй вариант.

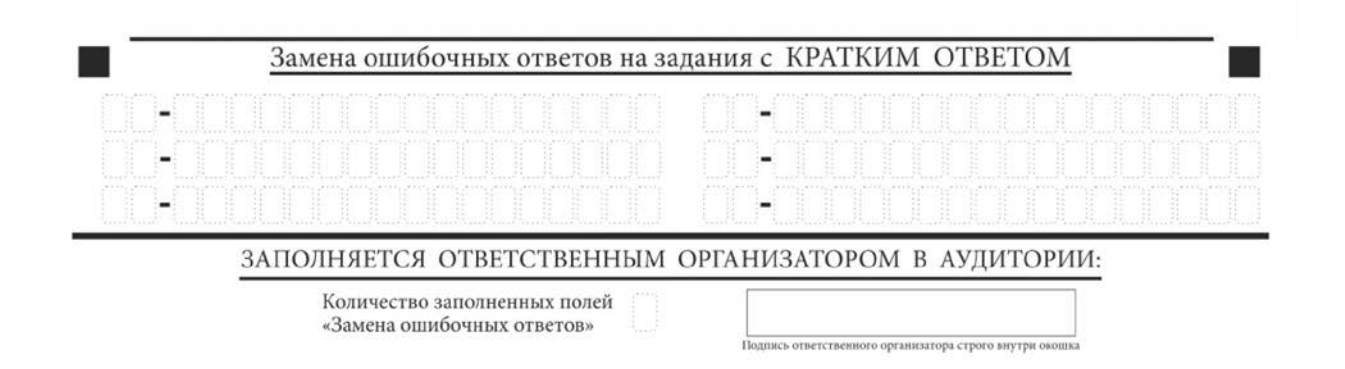

Поле для тех, кто допустил ошибку при внесении ответов в основной части бланка № 1. Учтите, что шансы ограничены. Источник: [obrnadzor.gov.ru](https://obrnadzor.gov.ru/wp-content/uploads/2023/02/10.-pravila-zapolneniya-blankov-ege-v-2023-godu.pdf)

По окончании экзамена организатор проверит заполнение бланка ответов № 1, укажет, сколько было замен ошибочных ответов, и подпишет его. Если участник не менял ответы, в поле поставят крестик.

Итого:

- 1. Ответы в бланке № 1 нужно писать символами в соответствии с образцом в шапке.
- 2. Нельзя вставлять пробелы между словами и словосочетаниями.
- 3. Каждая буква, цифра и знак препинания вносятся в отдельную клетку.

4. Исправленные ответы нужно вписывать в раздел «Замена ошибочных ответов на задания с кратким ответом», не зачеркивая предыдущий вариант в основной части.

# **Как заполнять бланк ответов № 2**

Бланк ответов № 2 состоит из двух листов: лист 1 и лист 2. Они нужны для заданий с развернутым ответом: сочинений, задач в профильной математике, писем в иностранных языках.

Шапка в бланке ответов № 2 схожа с бланком № 1, только подпись ставить не нужно. Если «Код региона», «Код предмета» и «Название предмета» не пропечатаны, участник экзамена заполняет их самостоятельно, по указанию организатора.

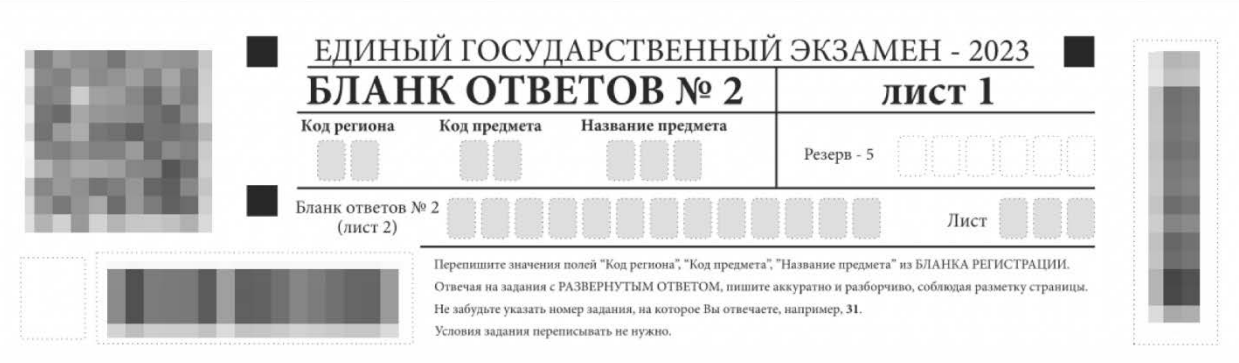

В верхней части бланка ответов № 2 не нужно ничего вписывать ни на первом, ни на втором листе, если об этом не скажут организаторы. Источник: [obrnadzor.gov.ru](https://obrnadzor.gov.ru/wp-content/uploads/2023/02/10.-pravila-zapolneniya-blankov-ege-v-2023-godu.pdf)

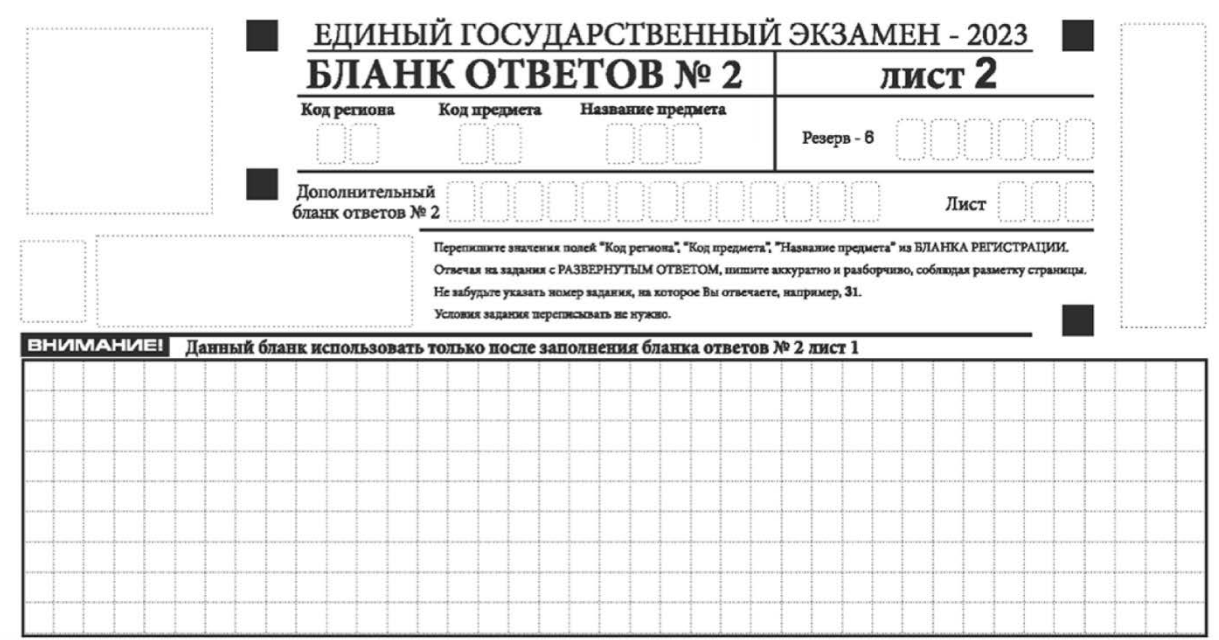

На втором листе бланка № 2 организатор поможет заполнить поле «Дополнительный бланк ответов № 2», если такой имеется. Не заходите за основные поля, когда пишете ответ. Источник: ob[rnadzor.gov.ru](https://obrnadzor.gov.ru/wp-content/uploads/2023/02/10.-pravila-zapolneniya-blankov-ege-v-2023-godu.pdf)

Ответы на этом бланке проверяет уже не компьютер, а эксперт ЕГЭ, но писать все равно следует разборчиво, чтобы проверяющий ни в чем не усомнился. Перед ответом укажите номер задания. Допустив ошибку, аккуратно зачеркните слово или пример и напишите новый. Можно зачеркнуть даже абзац или задачу целиком.

Бланк ответов № 2 заполняйте целиком — от начала листа и до последней строчки и обязательно на лицевой стороне: оборотную не проверяют. Если места не хватило, перейдите на второй лист. Если и он кончился, попросите у организатора дополнительный бланк ответов. Номер штрихкода дополнительного бланка ответов № 2 организатор сам перепишет в поле «Дополнительный бланк ответов № 2» на листе 2.

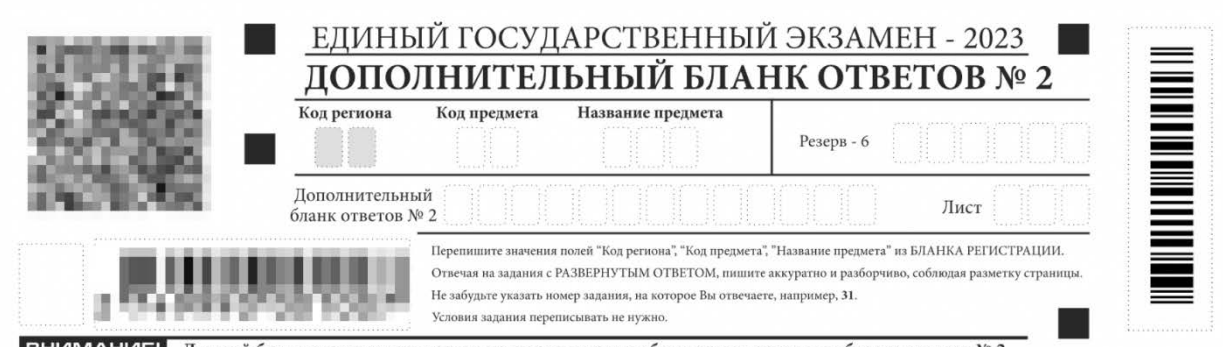

ВНИМАНИЕ! Данный бланк использовать только после заполнения обоих листов основного бланка ответов № 2

Участник может просить неограниченное количество дополнительных бланков при условии, что все уже выданные заполнены. Например, несколько бланков могут потребоваться на экзамене по русскому. Источник: [obrnadzor.gov.ru](https://obrnadzor.gov.ru/wp-content/uploads/2023/02/10.-pravila-zapolneniya-blankov-ege-v-2023-godu.pdf)

Пометки о своей личности на полях, например упоминание фамилии, рисунки, не касающиеся задания, не допускаются. Они нарушают правило анонимности — такую работу аннулируют.

На незаполненной области последнего листа организатор поставит отметку Z — она означает, что участник завершил работу и не будет возвращаться к оформлению ответов.

Итого:

- 1. Ответы в бланке № 2 пишите разборчиво.
- 2. Пространство для ответа следует заполнять целиком: от начала и до конца. Иначе организатор поставит Z на свободном месте первого листа, и то, что записано на втором, не проверят.
- 3. Ошибки можно зачеркивать, но аккуратно.
- 4. Если двух листов не хватило, можно попросить у организатора дополнительный.

## **Что делать, если допустили ошибку**

Главное — не паникуйте, промахи случаются. Вот что делать в такой ситуации.

Об ошибке в бланке регистрации — например, если опечатались в фамилии или номере паспорта, — сообщите организатору. Он подскажет, как лучше поступить: записать поверх первого символа новый, но жирнее либо зачеркнуть его и перейти к свободной клетке справа.

Ошибки в заполнении бланка № 1 можно исправить в специальном поле «Замена ошибочных ответов на задания с кратким ответом». В бланке № 2 с развернутыми ответами зачеркните неправильный вариант, но так, чтобы эксперт понял исправление. Можно даже зачеркнуть ответ целиком и написать заново.

Если же лист полностью испорчен, например растеклась ручка или разлилась вода, тоже обратитесь к организатору. В таких случаях меняют весь комплект экзаменационных материалов, а не отдельный бланк. Придется все заполнять заново и решать другие задания, но время экзамена не увеличат.

# **Примеры заполнения бланков**

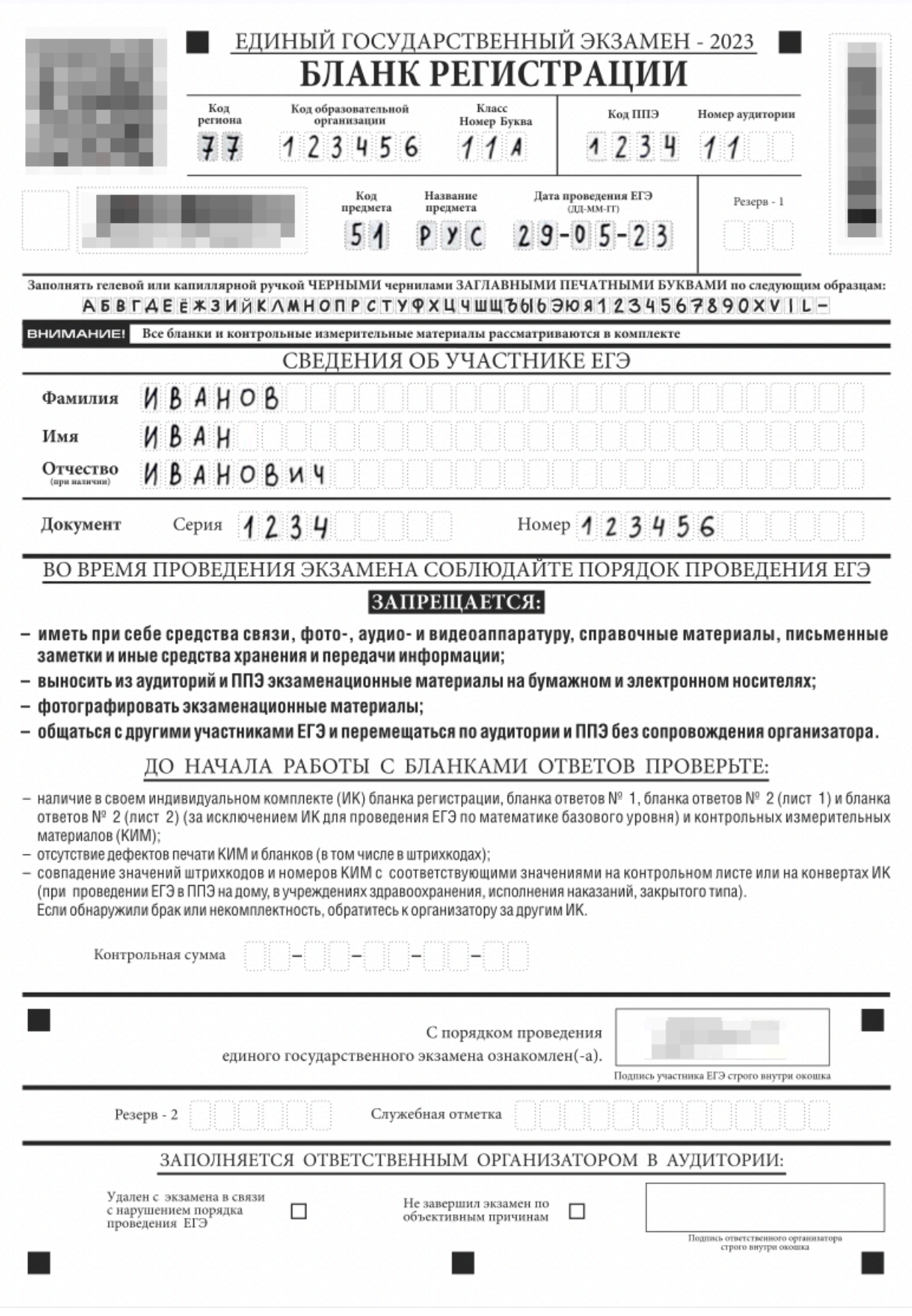

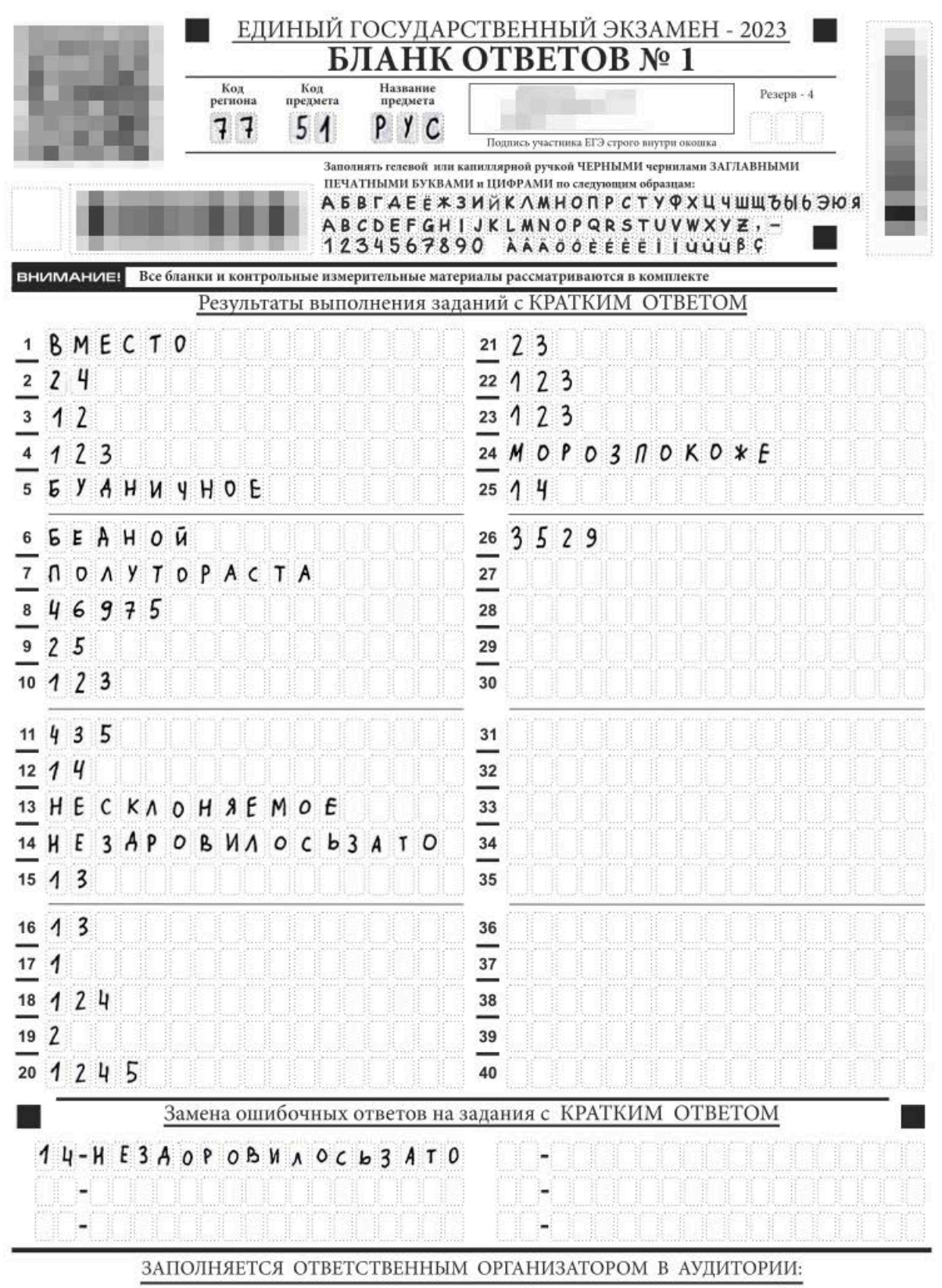

Количество заполненных полей<br>«Замена ошибочных ответов»

ЕДИНЫЙ ГОСУДАРСТВЕННЫЙ ЭКЗАМЕН - 2023 БЛАНК ОТВЕТОВ № 2 лист 1 Код региона Код предмета Название предмета Peseps - 5 Бланк ответов № 2  $\pi_{\text{corr}}$  $(nnc72)$ ack "Kog pe .<br>1. "Код предмета", "Назважне предмета" на ВЛАНКА РЕГИСТРАЦИИ. OTHERM IN BARRING & PASSEPHYTHIM OTHETOM, IN mere assypar  $010$ MAR DAE Не вабудате учалить номер вадания, на котор or BM OTHERMETS, MATURANTS, 31. **BE BEENWE DEDE DOAD RE KYNDO ЕНИМАНИЕ!** Все блавки и контрольные измерительные материалы рассматриваются в комплекте Tou Hamicanus cornering - paccyngening me areunivarise nouveres "Terra" "producing"  $\boldsymbol{\mu}$ Me rexaised neuenataus is they nephesus weran nexognoro Tench Mumeriter amanu19. cuante sorrun nema oberon concers is whomselaines - unniversammens dygore camocrosressous noschiemy opendro genera hanters nared notwingers dips ming undany - me oghammubanires popmaisмумровками. *Iantobaure* Libe iter me anaminaso WWWY CAUN exciny Manuel-Te SOUG nouncing -+TO thythe nysterise Morna ponnoe " abrohammo nounguno. Banco  $\mu\bar{\nu}$ garmono Brito communicana reente anonco odderiobando штативно читайте ноходиний текст проетать фантичения отнобок Оборотная сторона бланка НЕ ЗАПОЛНЯЕТСЯ. Используйте бланк ответов № 2 (лист 2).

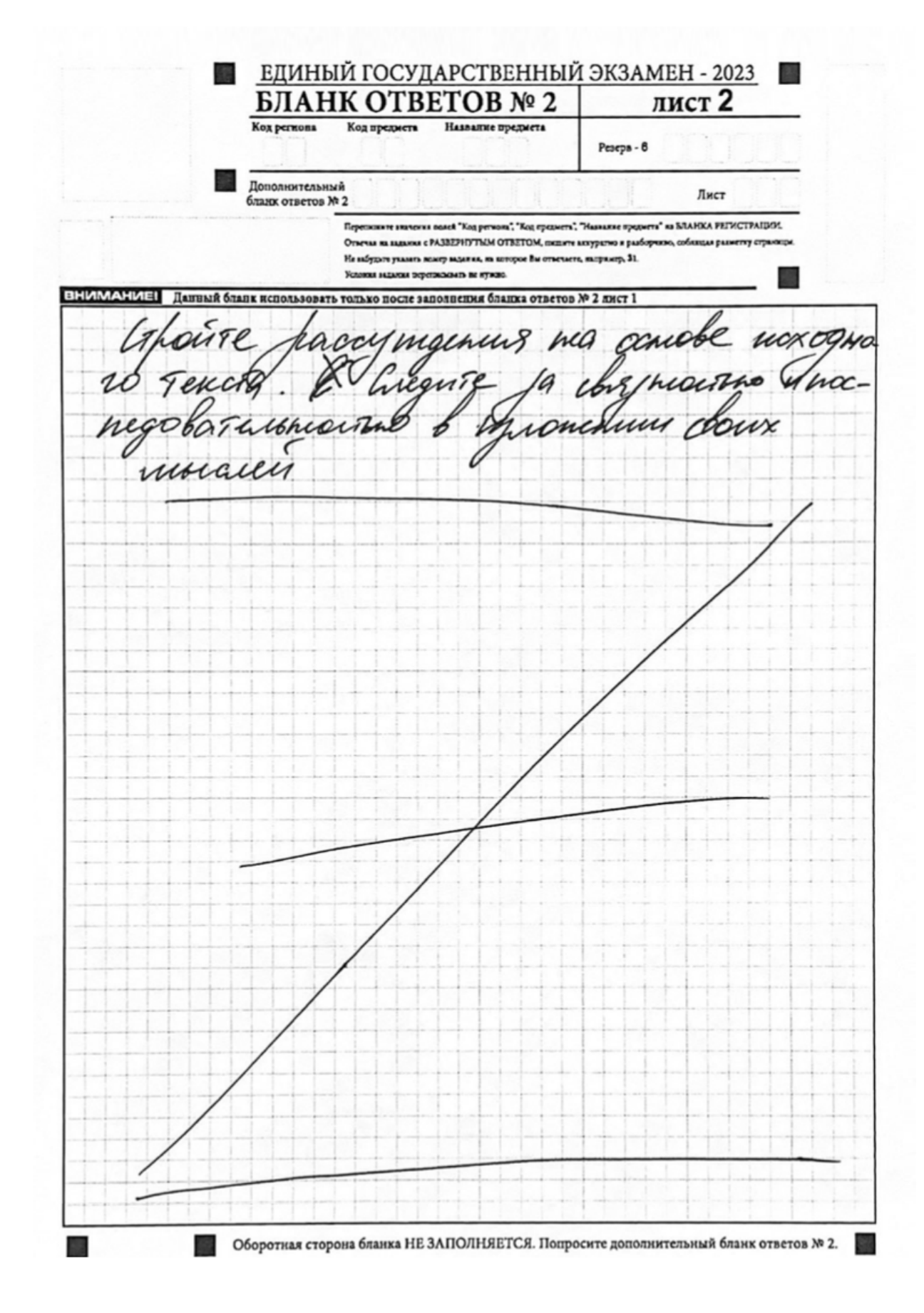

1/4

Пример заполненного бланка регистрации. Источник: [obrnadzor.gov.ru](https://obrnadzor.gov.ru/wp-content/uploads/2023/02/10.-pravila-zapolneniya-blankov-ege-v-2023-godu.pdf)

# **Памятка**

- 1. На экзамене каждый выпускник получает комплект бланков, их печатают в аудитории. В пакет входят бланки регистрации и ответов, КИМы. Заполнять всё нужно печатными буквами — образцы букв приведены тут же.
- 2. В бланке регистрации заполните код образовательной организации, класс и номер аудитории, ФИО и паспортные данные. Остальное будет пропечатано заранее.
- 3. Заполняя бланк ответов № 1, обращайте внимание на формулировку задания. Вписывайте цифры «в порядке возрастания» или «округляйте ответ до целого числа», если так указано в КИМе. Все знаки и буквы должны быть в отдельных клетках.
- 4. В бланке ответов № 2 пишите разборчиво, чтобы проверяющий смог все прочитать. Указывайте номера заданий. Не оставляйте пометок на полях, иначе работу не примут.
- 5. Сдав работу, проследите, чтобы организатор указал количество замен ошибочных ответов в бланке № 1, внес пометку Z на бланках ответов № 2, заполнил поля «Дополнительный бланк ответов № 2» и «Лист» в шапке бланка № 2 — если вы просили дополнительный бланк, а также поставил подписи на бланке регистрации и бланке ответов № 1.